#### OEConnection.com

**SHOPS** 

# • OEC<sup>®</sup> | payments

OEC Payments simplifies your payments process for RepairLink<sup>™</sup> orders

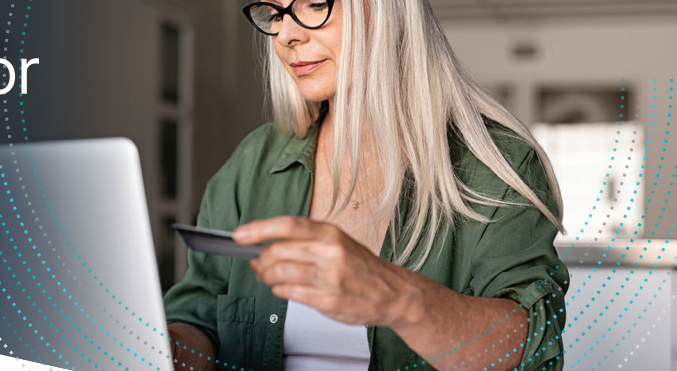

### OEC Payments partners with Stripe to provide secure, timely transactions.

No more calls for credit card details; enjoy centralized payment management. Securely store sensitive information and access crucial details easily on the RepairLink platform. Plus, OEC Payments provides a simplified return process with quick resolutions, visibility, and greater efficiency. Experience a new era of convenience with OEC Payments.

How OEC Payments empowers shops:

#### Without OEC Payments

- Calling dealers repeatedly to provide credit card information for orders, losing valuable time.
- Personal information isn't secure Credit card numbers and/or bank account info may be manually recorded and not stored safely.
- Manual retrieval of information Limited access to crucial details such as PO#, RO#, Invoice #, Date, Price, and receipts, requiring additional time, effort, and phone calls.
- Waiting for checks in the mail from returns

No immediate visibility of returns, making this a significant pain point for efficient operations.

#### With OEC Payments

- Centralized payment method management Credit card information is on file – enter it once and all dealers using the platform are updated.
- Sensitive information is securely stored and dealers never see your full card number or bank account information.
- Easy access to all the information your shop needs through RepairLink PO#, RO#, Invoice #, Date, Price, and links to receipts.
- Hassle-free return process Return payments are processed immediately, providing quick and efficient resolution. Enjoy the advantage of immediate visibility of returns on the RepairLink platform, enhancing overall operational efficiency.

Start sending orders with OEC Payments! Call 888.776.5792, option 1 or email support@OEConnection.com

**∴ OEC** 

# • OEC<sup>®</sup> | payments

Take advantage of this secure, cost-effective way to manage your payment process

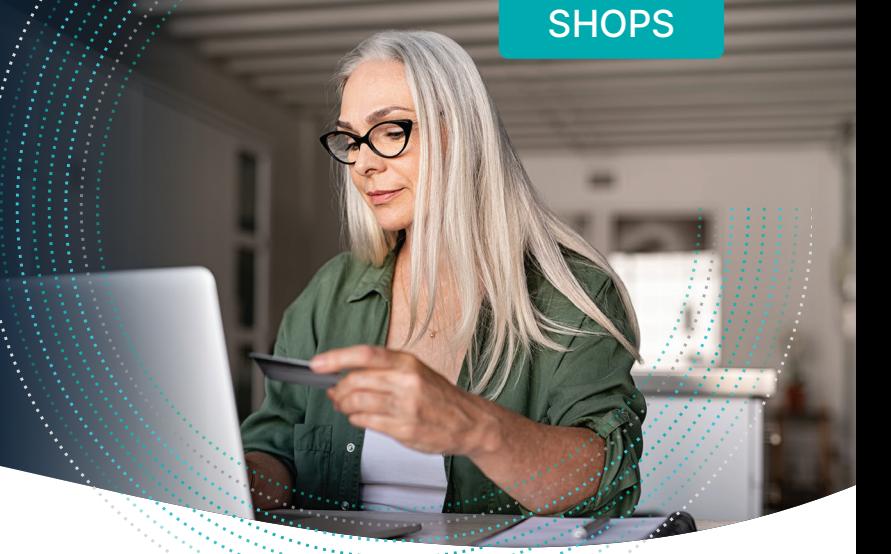

#### Ready to get started with OEC Payments?

We've created these easy-to-follow instructions to walk you through the process.

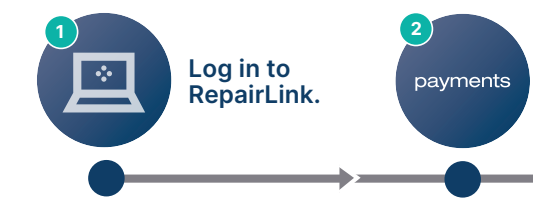

Add a payment method to your RepairLink Shop account. Click Account Management from any RepairLink Shop window and then select Payments Customer.

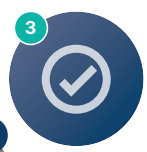

Review and enter the requested information in the Payments Customer section. Some of this information may be pre-filled for you based on your account details. Review the terms When you have done so and are ready to create your account,

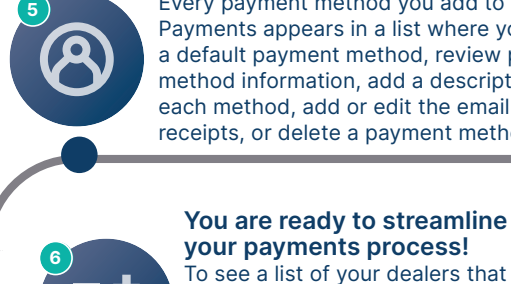

Every payment method you add to OEC 4 Set up your payment method(s). Payments appears in a list where you can set a default payment method, review payment method information, add a description for each method, add or edit the email for receipts, or delete a payment method.

> accept payments through RepairLink, click Connected Dealers. If a dealer has active in their status column, they accept payments through RepairLink.

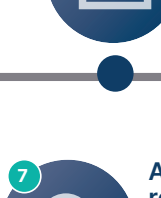

An OEC customer success representative will contact you to help you begin taking advantage of this streamlined payment and reconciliation process.

of service.

click Create.

## Start sending orders with OEC Payments!

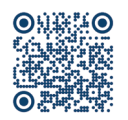

This video will walk you through the simple enrollment process in more detail. Our website [go.oeconnection.com/oec-payments-shops](https://go.oeconnection.com/oec-payments-shops)

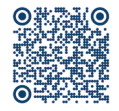

Can't find a dealer on Payments? Fill out this form and we'll send them a notification. [go.oeconnection.com/add-dealers-to-payments](https://go.oeconnection.com/add-dealers-to-payments)

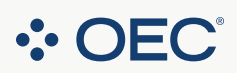